## CS30 Spring 2015 Lab 4

Use the command diary to record your answers and submit them. Submit code for the scripts and functions you write. Submit any figures.

1. (30 points) 2D array construction and indexing. Consider the following 2D array.

## my2DArray =

| 1  | 2  | 3  | 4  | 5  | 6  | 7  | 8  | 9  | 10  |
|----|----|----|----|----|----|----|----|----|-----|
| 11 | 12 | 13 | 14 | 15 | 16 | 17 | 18 | 19 | 20  |
| 21 | 22 | 23 | 24 | 25 | 26 | 27 | 28 | 29 | 30  |
| 31 | 32 | 33 | 34 | 35 | 36 | 37 | 38 | 39 | 40  |
| 41 | 42 | 43 | 44 | 45 | 46 | 47 | 48 | 49 | 50  |
| 51 | 52 | 53 | 54 | 55 | 56 | 57 | 58 | 59 | 60  |
| 61 | 62 | 63 | 64 | 65 | 66 | 67 | 68 | 69 | 70  |
| 71 | 72 | 73 | 74 | 75 | 76 | 77 | 78 | 79 | 80  |
| 81 | 82 | 83 | 84 | 85 | 86 | 87 | 88 | 89 | 90  |
| 91 | 92 | 93 | 94 | 95 | 96 | 97 | 98 | 99 | 100 |

(a) Which element is at index (5,2)?

(b) Which element is at linear index 24?

- (c) Construct my2DArray as given, making use of the double colon operator.
- (d) Access the fifth column of my2DArray.
- (e) Access the first row of my2DArray.
- (f) Access the  $3 \times 3$  submatrix of my2DArray consisting of the elements in rows 2, 3, and 4, and columns 6, 7, and 8.
- (g) Access the  $5 \times 5$  submatrix of my2DArray consisting of the elements in even rows and odd columns.

- 2. (35 points) String parsing and manipulation.
  - (a) How do the results of these two statements differ?

```
>> strcat('this ', 'is ', 'a' ,' test')
>> ['this ', 'is ', 'a' ,' test']
```

- (b) How would you replace every occurrence of the word apple with the word orange in the sentence 'I like apples.'?
- (c) Modify the function DisplayWords in Example 6.4.1 to to output an array containing the words in the input sentence. Use the function char to construct your output array. Call your function GetWords. Run your function on the following input.

```
>> GetWords('Hello, how are you?')
ans =
Hello,
how
are
you?
>> GetWords('This is a test.')
ans =
This
is
a
test.
```

(d) Write a function CleanSentence which takes as input a sentence and returns as output the sentence cleaned up. In particular, there should be no leading or trailing whitespace, and only the first letter of the sentence should be capitalized. Run your function on the following input.

```
>> ['****',CleanSentence(' hello, how are you?'),'****']
ans =
***Hello, how are you?****
>> ['***',CleanSentence(' This is a test. '),'****']
ans =
***This is a test.****
```

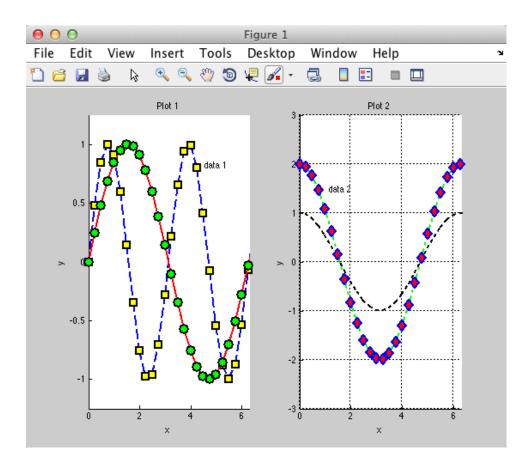

3. (35 points) 2D Plotting. Write a script called MakePlot to create a plot like the one shown below. Reproduce the features of the plot, such as titles, axis labels, axis limits, line and marker styles, and data point labels, and the grid. Read the data in from the file 'datafile.mat'. The x-values are stored in variable x, and the y-values are stored in variable x1, y2, y3, and y4. Save your figure to a file myFigure.fig.